# iPhone and iPad Beyond the Basics

#### • Review of Basic How to:

- Shut down vs sleep
- Close programs
- Bluetooth speaker ear buds car- hearing aids >Settings>Bluetooth
- Notifications >Settings>Notifications>Individual apps
- Wallpaper >Settings> Wallpaper
- Location Services >Settings>Privacy>Location Services>Individual apps

### Some Handy Things for Organization

- Moving and Deleting Apps
- Making folders
- App Dock
- Find my iPhone/iPad
- Some Things to help you save on your data plan:
- Cellular = Settings>Cellular>Use Cellular data for:
- Location Services = Settings>Privacy>Location Services>Check each app
- Some Things to help you save your battery:
- Settings>Battery>Battery Usage
- Settings>Display & Brightness

#### Control your web searches:

• Settings>Safari>Clear History and Website Data

#### Passwords!!

- Settings>Safari>General-Passwords>
- Individual Questions
  - How do I block calls? Phone>Recents>circled i>Block this Caller

- Earbuds? What to use?
- How do I set up hands-free calling in my car?
- How do I get rid of addresses in Maps app?
  - Launch the Maps app on your iPhone or iPad.
  - Tap in the search field.
  - Tap on Favorites.
  - Tap on Recents in the bottom navigation.
  - Tap on Clear in the upper left hand corner.
  - Tap on Clear All Recents in the popup menu.
- How do I set up my phone as a Wi-Fi Hot Spot?
- How do I download photos from my phone?
  - Go to My Computer/Windows Explorer on your laptop and in removable storage click on iPhone. Go to the DICM folder inside the internal storage and find your photos. Copy the pictures you want to transfer to laptop > Open the folder you created on desktop > Paste these photos in the folder.
- How can I use Siri?

## Let's look at some of the millions of apps available for you.

• App Tracker

This one was the best but no longer available (that I

App trackers

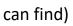

so use one of these:

• TV and Movie Apps

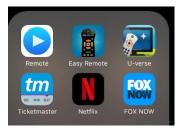

• Mint <u>https://www.mint.com/</u>

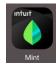

• PasswordBox <u>https://www.passwordbox.com/?src=tk\_banner</u>

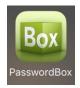

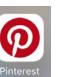

- Pinterest <u>https://www.pinterest.com/</u>
- Weather Apps
- AllRecipes <u>http://allrecipes.com/</u>

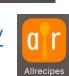

- Aviary
- CareZone <u>https://carezone.com/home</u>

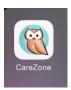

• Pic Collage

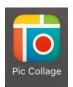

• Dragon Dictation (can purchase as software for computer)

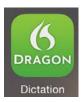

- Duolingo <u>https://en.duolingo.com/</u>
- Flipboard <u>https://flipboard.com/</u>
- Mag. Light
- Grocery Shopping List Buy Me a Pie! List
- Lumosity <u>http://www.lumosity.com/</u>
- MyFitnessPal <u>https://www.myfitnesspal.com/</u>
- Ove

Over

•

- Notes (provided on your device when you get it)

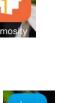

Now; Grocery Shopping

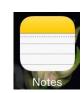

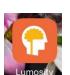

Buv Me a P

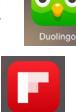

Flipboard

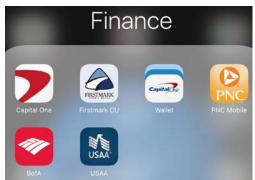

- Banking/Credit card/ Finance apps
- Breaking News

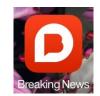

• Gas Buddy

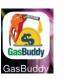

SitOrSquat

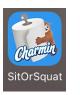

Sports and News

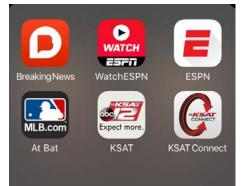

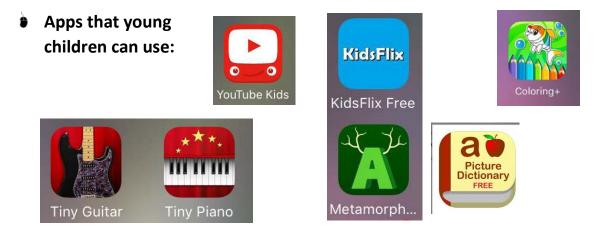

• Older children:

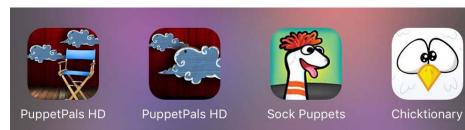